## Funktionsbeschreibung der BürgerBus-App **FKS**

# **F**ahrassistent-**K**asse-**S**tatistik

**Allgemeines:** Die BürgerBus-App **FKS** ist eine Software für Tablet-PC`s mit Android Betriebssystem. Getestet mit dem 7 Zoll Tablett A1 von Lenovo und Odys Space entwickelt für Bürgerbusvereine.

Hierbei wurde besonders auf eine einfache Bedienung Wert gelegt. Alle Eingaben erfolgen dabei über die Touch-Funktion (Fingerbedienung ohne zusätzliche Hilfsmittel).

Die einmalige Eingabe der Datenbanken erfolgt über Passwort. Die Daten werden anschließend auf Speicherkarte hinterlegt und können von dort wieder ins Programm gespielt werden.

### **Folgende Datenbanken sind Bestandteil des Programmes**

- Namen der Fahrer/innen
- Name der Haltestellen mit GPS Koordinaten und Abfahrzeiten
- Routennamen
- **Kasse**
- Kraftstoffverbrauchsanzeige

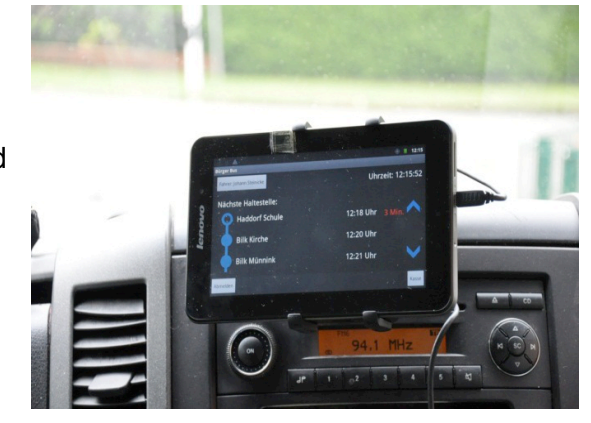

## **Das Programm hat folgende Funktion:**

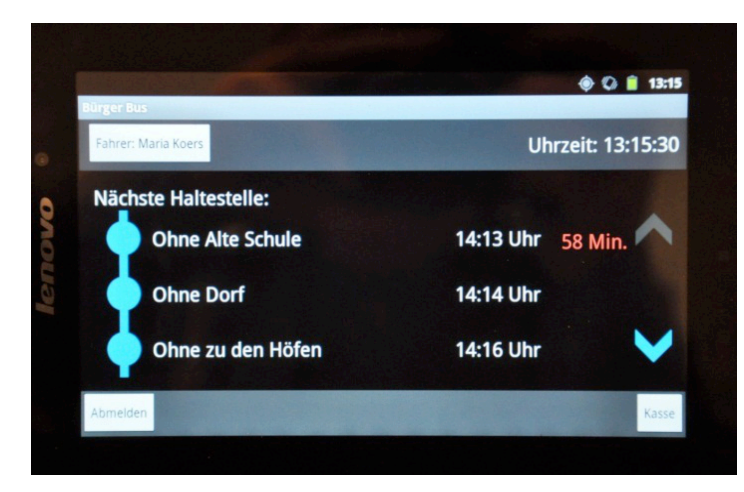

**Fahrassistent** – Es werden die drei nächsten Haltestellen mit den entsprechenden Abfahrzeiten sowie die aktuellen Zeitdifferenz zur nächsten Haltestelle angezeigt. Bei +/- 2 Minuten erscheint die Zeitdifferenz in weiß, bei größerer Differenz in roter Farbe. Wird eine Haltestelle über GPS erkannt, ändert sich das Haltestellensymbol und beim Verlassen der Haltestelle wird automatisch die nächste Haltestelle angezeigt. Sollte aus technischen Gründen eine Haltestelle nicht erkannt werden, kann die Weiterschaltung auch manuell durch die Pfeiltasten erfolgen bzw. beim Erkennen der nächsten Haltestelle arbeitet das Programm selbstständig weiter.

**Kasse** – Durch Betätigung des Button *Kasse* erscheinen die unterschiedlichen Fahrpreise (es können beliebig viele Fahrpreise eingegeben werden) und ein Button *Ausstieg*. Durch Betätigung eines Fahrpreisbuttons wird die Haltestelle mit Datum und Uhrzeit sowie Fahrpreis angezeigt. Bei Falschbetätigung kann mit dem Button *Rückgängig* die Eingabe wieder gelöscht werden. Durch Betätigung des Ausstiegbuttons werden die gleichen Daten, allerdings ohne Fahrpreis abgespeichert. Die Anzahl erhöht sich bei nochmaligem antippen und sie erscheint im Button. War die Eingabe korrekt, kehrt man mit zurück zum Fahrassistenten zurück und die Eingaben sind gespeichert.

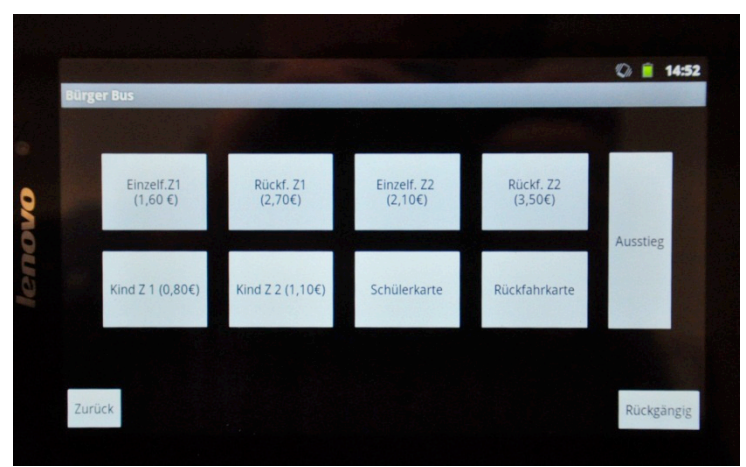

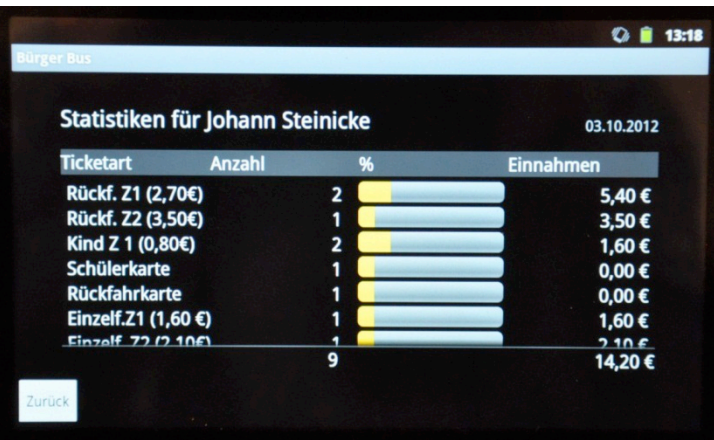

**Statistik** – Durch Druck auf den Fahrernamen im Fahrassistenten erscheint die Statistik des aktuellen Tages mit Anzahl der Fahrgäste sowie der Fahrgeldeinnahmen. Eine Auswertung bzw. Statistik für andere Zeiträume oder nach Haltestellen erfolgt über Datenimport der CSV Datei in MS-EXCEL oder ACCESS.

Hier kann sich jeder seine entsprechenden Auswertungen selber zusammenstellen.

Folgende Daten werden automatisch in vier unterschiedlichen Dateien auf der SD-Karte abgespeichert. Die Daten der Karte können dann an jedem handelsüblichen PC ausgelesen und weiterverarbeitet werden.

#### *kasse statistik.csv*

Fahrername;Haltestelle;Datum;Uhrzeit;Fahrkarte;Preis

#### *ausstieg.csv*

Haltestelle;Anzahl\_Fahrgäste;Datum;Uhrzeit;Fahrername

*haltestellen protokoll.csv* angekommen Haltestelle;Datum;Uhrzeit abgefahren Haltestelle;Datum;Uhrzeit

*tankstopp.csv* Datum;Uhrzeit;Kilometerstand;Tankmenge;Verbrauch

#### **Preis: 300 € zuzüglich der gesetzlichen Mehrwertsteuer**

Informationsvideos auch unter:

http://www.youtube.com/watch?v=LpRb4J8hgtk

http://www.youtube.com/watch?v=8PxHF647tz0

Die Software BürgerBus-App **FKS** wurde auf Initiative des Bürgerbusvereins SOW e.V. ( Schüttorf-Ohne-Wettringen) in Zusammenarbeit mit der Planungsgesellschaft des Landkreises Grafschaft Bentheim sowie den Programmierern Herrn Bastian Lengert und Herrn Jonas de Buhr entwickelt. Sie ist seit Mai 2012 beim Bürgerbusverein SOW erfolgreich im Einsatz.

**Informationen** Bürgerbusverein SOW Johann Steinicke Tel. 0173/5721451 www.buergerbusverein-sow.de

© buergerbusverein-sow